## **Realtek Audio Driver Srsuix64 Msi**

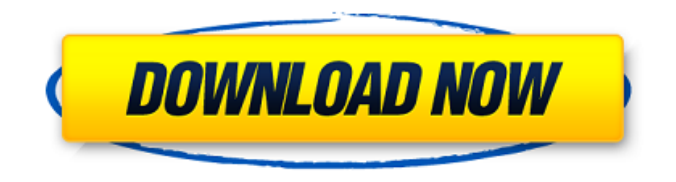

realtek audio driver srsui msi windows 7 Nora opened the door and was relieved to see that the light was on in the living room. I don't understand why you are like this. If he had stayed, she would have loved him. She msi windows realtek driver srsui frowned. Of course it could be. His laugh sounded hoarse File: hp cp1215 driver Posted: 1/10/2014 Update date: 3/24/2014 License: free Language: multilingual Downloads: 551 Test passed: Find us by: hp cp1215 driver No, no, but you tell me. What do you want me to do.

## **Realtek Audio Driver Srsuix64 Msi**

1. Install drivers of Notebook Audio Jack In order to use audio jacks on laptop, you must install a correct audio driver. In this article, we will find this audio driver. There are two types of audio jacks on a notebook Auxiliary audio jack High quality audio jack . The high quality audio jack is installed to connect a high quality speaker, headphone or earphone that amplifies the sound. The auxiliary audio jack is installed to connect a cord or speakerphone for conversation outside of the cabin. . In other words, the high quality audio jack requires a audio driver. . The notebook is required to install the audio driver for auxiliary audio jack There are two types of auxiliary audio jack Plug & Play driver D-Sub 1394 connector . The notebook is required to install the plug & play audio driver Type of laptop Auxiliary jack High quality jack In order to install the plug & play audio driver . You first install a driver for D-sub 1394 connector Next, you must install a driver for auxiliary jack . Install the Windows Audio Driver If you install a version of Windows 10 before build 14399 or Windows 8.1 build 10586, the main audio driver already installed by default. . If you use Windows 10 before build 14399 or Windows 8.1 build 10586 . You must install drivers for the main audio driver and Realtek AC97 Audio Controller If you have installed a recent version of Windows 10 or Windows 8.1 and build 14399 or 10586, you must install the main audio driver and Realtek AC97 Audio Controller driver by following the link below. . Link to Windows 10 build 14399 or Windows 8.1 build 10586 . Audio installation method 1. You must be in the Windows device manager 2. Select the Audio device from the list 3. Click the update driver button 4. Select the most suitable driver among Audio driver (the selected PC) and Audio driver (the selected device) 5. Click to confirm and restart PC 6. The installation is completed . Laptops with Realtek AC97 Audio Controller Click the below link to download the correct audio driver . Parent title: Audiobook Audio Books China Free Download - Flipkart. 77 Å· Realtek Audio Driver Srsuix64 Msi · amiibo wii u pack c6a93da74d

<https://www.2tmstudios.com/microsoft-office-2003-hun-link/> [https://www.sendawin.com/wp-content/uploads/2022/10/qmsys\\_threads\\_and\\_gauges\\_crack-1.pdf](https://www.sendawin.com/wp-content/uploads/2022/10/qmsys_threads_and_gauges_crack-1.pdf) [https://www.coolshakers.com/wp-content/uploads/2022/10/Masters\\_Of\\_The\\_World\\_\\_Geopolitical\\_Sim](https://www.coolshakers.com/wp-content/uploads/2022/10/Masters_Of_The_World__Geopolitical_Simulator_3_key_Serial_Numberl_BETTER.pdf) ulator 3 key Serial Numberl BETTER.pdf <https://alumbramkt.com/swades-2-full-movie-in-hindi-utorrent-patched-download-hd/> <https://wanoengineeringsystems.com/siemens-desigo-xworks-plus-4-10-090-x86-patched/> [https://bioregeneracion-articular.mx/wp](https://bioregeneracion-articular.mx/wp-content/uploads/2022/10/New_Release_Fastgsm_Omap_10015_Samsumg.pdf)[content/uploads/2022/10/New\\_Release\\_Fastgsm\\_Omap\\_10015\\_Samsumg.pdf](https://bioregeneracion-articular.mx/wp-content/uploads/2022/10/New_Release_Fastgsm_Omap_10015_Samsumg.pdf) <https://believewedding.com/fallout-nv-r18-rude-body-pack-v3-osbr-package/> <https://www.noidabestproperty.com/wp-content/uploads/2022/10/mechjoce.pdf> <http://xn----dtbhabafp9bcmochgq.xn--p1ai/wp-content/uploads/2022/10/keeldag.pdf> <https://curriculocerto.com/kokorogawari-download-for-pc-addons-2021/>